# **Wykorzystanie zintegrowanych systemów CAD/CAM w przygotowaniu produkcji**

Integrated CAD/CAM systems in the production set-up

**ANDRZEJ PIOTROWSKI** Materiały z XX SKWPWiE, Jurata 2016 r.<br> **PIOTR BORAL** \* **Materialy z XX SKWPWiE, Jurata 2016** r. 2016 r. 2016 r. 2016 r. 2016 r. 2016 r. 2017814/mechanik. **PIOTR BORAL** \* DOI: 10.17814/mechanik.2016.7.178

**Opisano problematykę translacji uogólnionego kodu CL DATA na kod w przygotowaniu produkcji G zgodny z układami sterowania obrabiarek CNC. Przeanalizowano możliwość wykorzystania modułów CAM systemu CATIA w przygo-Integrated CAD/CAM systems in the production set-up towaniu produkcji i opracowano rozwiązanie generowania postpro**cesorów.

**SŁOWA KLUCZOWE: CATIA, IMS Software, systemy CAD/CAM/CAE, CL DATA, postprocesor** Streszczenie**:** Opisano problematykę translacji uogólnionego kodu CL DATA na kod G zgodny z układami

The problem of the universal CL DATA code translation to the G code **bushed in the conduct** for CNC machines was described. The possibility of using the CAM *modules of the CATIA software in production set-up was analyzed. The solution of postprocessors generation was developed.* The analysis of the przyczy rne problem or the universal GE DATA code translation to t

KEYWORDS: CATIA, IMS Software, CAD/CAM/CAE systems, CL DATA, finiowanyd *postprocessor* The solution of postprocessors generation was developed. KEYWORDS: CATIA, IMS Software, CAD/CAM/CAE systems, CL DATA, postprocessor

Postępująca automatyzacja produkcji i rosnące wymagania jakościowe przy jednoczesnym dążeniu do ograniczenia kosztów wymagają bardzo starannego technicznego przygotowania produkcji. Skrócenie czasu przygotowania projektu CLDATA i wytwarzania osiąga się przez wykorzystanie komputerowej integracji produktów i procesów CAD/CAM/CAE/CAQ. wykorzystanie komputerowej integracji produktów i procesów CAD/CAM/CAE/CAQ. **Wprowadzenie**

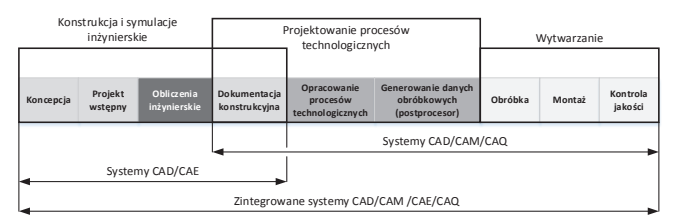

Rys. 1. Modułowa budowa zintegrowanych systemów CAD/CAM/CAE [6] Rys. 1. Modułowa budowa zintegrowanych systemów CAD/CAM/CAE [5]

Pierwotnie samodzielne aplikacje CAD, CAM i CAE są łą- trów opcjo rechnologiczne inżynierskich (CAM) czone w systemy zintegrowane (rys. 1). Systemy strukturalnie oparte są o jądro modelowania przestrzennego 3D zapewnia-<br>oparte są o jądro modelowania przestrzennego 3D zapewnia- $\frac{1}{2}$ jącego wspólny format wymiany danych. Współdzielony model umożliwia równoległą współpracę konstruktora i technologa. COTO enieznina romisisją mepolpracę honorumość resultorsja.<br>Cechą systemów zintegrowanych jest głęboka asocjatywność, politiczne pozwalająca na bieżące uaktualnianie cech obróbkowych lub <sup>j2, k2</sup> }.  $\frac{1}{2}$ ścieżek w oparciu o zmiany dokonane w module CAD. Tory  $\frac{p_{0.20}}{p_{0.20}}$  ruchu narzędzia w formacie CL DATA lub ATP, generowane  $\frac{p_{0.20}}{p_{0.20}}$ przez moduł CAM, nie odnoszą się do sterowania ani maszyprzez możer or m., mo osności grę so otrowania sin maszy<br>ny i są poddawane translacji przez algorytm postprocesora. w formacie Cameracie Cameracji przez argerymi peciprocecem.<br>Zaletą takiego rozwiązania jest elastyczność, pozwalająca  $\frac{1}{2}$  ani ukł. wsp. maszyny, są poddawane przez alegorytm przez algorytm przez algorytm na utworzenie jednego programu obróbki, który może być postprocesora.  $\frac{1}{2}$  dostprocesora. Zaletą takiego rozwiązania jest elastyczność, pozwalająca na utworzenie na utworzenie na utworzenie na utworzenie na utworzenie na utworzenie na utworzenie na utworzenie na utworzen dostosowany do różnych obrabiarek.

## **CATIA – zintegrowany system wspomagania CAD/CAM/CAE** Po komendzie MOVARC zawsze występuje GOTO określające współrzędne końca łuku.

Jednym z najpopularniejszych zintegrowanych systemów (BEROMIX, Y, Z, {I, J, K}, CAD/CAM/CAE jest CATIA. Jest to wielomodułowy, zintegro- WARI-ID, ZAD/CAM/CAE jest CATIA. Jest to wielomodułowy, zintegrowany system wspomagania cyklu życia produktu PLM [2].

W typowym przypadku jest wykorzystywany jako narzędzie do projektowania modelu 3D, przeprowadzania symulacji inżynierskich oraz wykonania dokumentacji konstrukcyjnej. Przeprowadzone badania wykazały, że niewielu użytkowników wykorzystuje moduły CAM systemu Catia:

● Prismatic Machinning – cykle frezarskie 2.5D – planowanie, frezowanie kieszeni itp.,

● NC Machine Tool Buildier – budowa modelu obrabiarki wykorzystywanego do symulacji,

● NC Machine Tool Simulation – symulacja obróbki na zdefiniowanej maszynie.

Przyczyną małej popularności jest niewielka liczba predefiniowanych postprocesorów oraz skomplikowany proces ich tworzenia. Wygodniej jest wyeksportować model 3D w jednym z formatów uniwersalnych i utworzyć proces technologiczny w zewnętrznym programie (np. EdgeCAM). Wydłuża to proces przygotowania produkcji i jest źródłem błędów.

# **CL DATA – format opisu ruchu narzędzia**

System CAD/CAM CATIA wykorzystuje do definicji oraz opisu ruchu narzędzia format ASCII CL DATA. Wyznacza on położenie narzędzia podczas obróbki, sposoby poruszania się w przestrzeni oraz parametry technologiczne przy użyciu sformalizowanego języka opartego na składni języka ATP i opisanym normą ISO-4343 1978 [8]. Przykładowo, instrukcja opisu ruchu narzędzia po łuku (odpowiednik G02 i G03) w formacie CL DATA składa się ze: słowa, przypisanego mu zbioru parametrów oraz komend ruchu i kontroli.

SŁOWO/Zbiór parametrów przynależnych (pozycje, parametry technologiczne) lub parametrów stanu {grupa parametrów opcjonalnych, dodatkowych}.

# **Komendy ruchu i kontroli są następujące:**

• GOTO/  $x, y, z$  {i , j, k},

 $\bullet$  MOVARC/ x1,y1,z1, i, j, k, r, Angle, a GOTO/ x2,y2,z2 {i2, j2, k2 }.

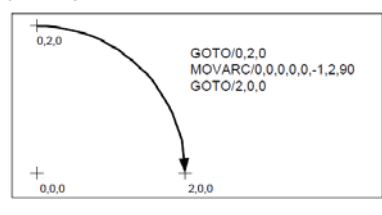

Rys. 2. Interpolacja po łuku w składni języka ATP [8]

Po komendzie MOVARC znajduje się GOTO określające<br>w składnie kańce kłuw współrzędne końca łuku:

- GOHOME,
- FROM/ x, y, z, {i, j, k},
- $\bullet$  RAPID,
- MULTAX/[ON, OFF],
- $CUTTER/d, r, e, f, a, b, h,$
- $\bullet$  ORIGIN/ x, y, z  $\{$ , I, J, K  $\}$ .

iotr Boral (itm@itm.pcz.pl) – Politech-<br>Każdy układ sterowania obrabiarką CNC posiada charakterystyczny dla siebie postprocesor. Zawiera on informacje

<sup>\*</sup> Dr inż. Andrzej Piotrowski; dr inż. Piotr Boral (itm@itm.pcz.pl) – Politechnika Częstochowska

o maszynie i sterowaniu potrzebne do wygenerowania kodu sterującego w standardzie G-Code [1, 4]. W fazie przetwarzania uniwersalnego formatu CL DATA (APT) na kod G przez postprocesor wykonywane są następujące czynności:

kontrola możliwości wykonania kodu CL DATA na danej obrabiarce,

- $\bullet$  dopasowanie programu do maszyny (układu sterowania),  $\bullet$
- $\bullet$  analiza przestrzeni roboczej i sprawdzanie kolizji,  $Rys. 5. \text{ C}$ atia: a)

• tworzenie bloków sterujących z uwzględnieniem składni detal danego systemu sterowania, w mostępnych na rysku przeprowadzono analyzę dostępnych na rynkuszono analyzę dostę

• symulacja obróbki. Chroniczań i w ich efekcie wybrano aplikacją i wybrano aplikacją i wybrano aplikacją i wy

#### **IMSPost – generator postprocesorów** the charactery that the charactery of the charactery of the charactery of th  $\mathbf{v}$  sterowania CNC (postprocession). Operátora wyposażony jest w symulator obróbki wyposażony jest w symulator obróbki w symulator obróbki wyposażony jest w symulator obróbki wyposażony jest w symulator obróbki w sym

IMSPost jest zaawansowanym programem umożliwiającym umożliwiający testowanie tworzonego oprogramowania na wirtualnej obrabiarce CNC. tworzenie praktycznie dowolnych postprocesorów tłumaczą- acustomization cych kod CL DATA na kod charakterystyczny dla wybranych układów sterowania CNC (rys. 3a). Oprócz translatora wy-**Tworzenie postprocesora dla systemu CATIA**<br>Posażony jest w symulator obróbki. Atutem oprogramowania IMSPost jest kompatybilność z najpopularniejszymi systemami katealu (rys. 5 CAD/CAM oraz zdefiniowane sterowniki wirtualne CNC wielu CATIA przepro układów sterowania [3]. **Charlamaga dużego nakładów sterowania** [3]. 1SPost jest zaawansowanym programem umozliwiającym <sub>postprocesora</sub>

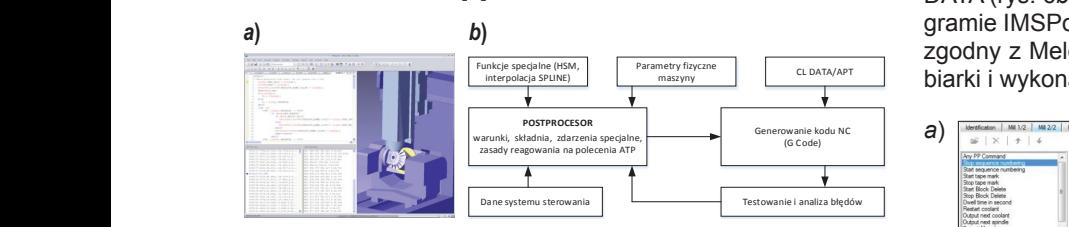

Rys. 3. IMSPost: *a*) symulacja obróbki w czasie rzeczywistym [3]; *b*) etapy modyfikacji postprocesora

#### Tworzenie postprocesora dla systemu C  $s$ zonie postarsocowych dla okstomu CATIA  $\sim$  Rys. 6. IMSPost **Tworzenie postprocesora dla systemu CATIA** enterprise postprocesora della systemu CATIA

Konfigurowanie postprocesora w systemie IMSPost odbywa się poprzez wypełnianie okien dialogowych odnoszących się browsunowal do różnych aspektów sterowania i maszyny (rys. 3b). Wprowadzone dane można dostosowywać przez: wstawianie warunków, dostosowywanie składni kodu sterującego, sposobu reakcji na komendy kodu APT generowanego przez program CAM oraz dodatkowe czynności.

Projektując postprocesor, oparto się na systemach sterowania: MELDAS 500M oraz 60/60s dla frezarki pionowej. Pierwszym wielo w opom przy projektowaniu postprocesora było ustalanie zakresów osi. Wymagane dane zostały uzyskane na podstawie najazdu osi na krańcówki. Układ współrzędnych frezarki FYS16NM interpolacja SPLINE) w płaszczyźnie – *YX*, a maksymalne prędkości przesuwu roboczego dla każdej z osi wynoszą 1000 mm/min [6, 7] (rys. 4a). Następny krok na etapie przygotowawczym to deklaracja systemu elementów (rys. 4*b*). Sterowanie opiera się na wymiarowaniu absolutnym. Funkcjom G i M przypisano odpowiadające im rejestry. Następnie zdefiniowano liczbę dozwolonych słów danych funkcji występujących w pojedynczym bloku. jest standardowym układem prawoskrętnym. Frezarka operuje metrycznego jako pierwotnego (G21) oraz zasad wymiarowania

Analogicznie zadeklarowano pozostałe elementy wymagane do przetłumaczenia kodu CL DATA na kod G układu 90 ustawienia rejestrów, hierarchii rozkazów, parametrów osi, pasterowania Melads 50M. Najważniejsze definicje dotyczyły

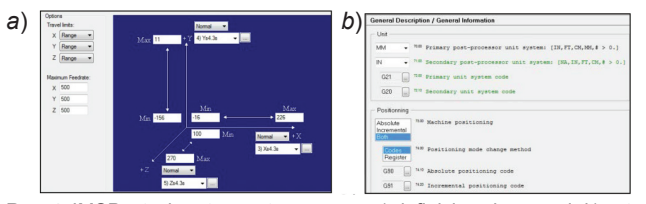

Rys. 4. IMSPost – kreator postprocesora: *a*) definicja zakresu osi, *b*) ustawienia systemów metrycznych

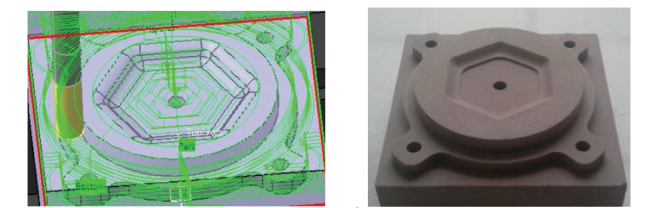

Rys. 5. Catia: *a*) model 3D z wygenerowanymi ścieżkami, *b*) wyfrezowany detal

 $\frac{1}{2}$ zaawansowanym programm umożliwiającym tworzenie programem umożliwiającym tworzenie praktycznie praktycznie pr rametrów posuwów, obrotów wrzeciona oraz definicji narzędzi i magazynu. W sumie wymagane było wprowadzenie kilkuset parametrów, przy czym możliwa jest jeszcze ręczna modyfikacja plików konfiguracyjnych. Etapem kończącym tworzenie postprocesora jest definicja zagnieżdżeń funkcji w oknie RMD Customization (rys. 6a).

> Weryfikację poprawności translacji wykonanej w programie IMSPost dokonano, tworząc postprocesor dla układu sterowania frezarki CBKO FYS16NM. Zaprojektowano model 3D detalu (rys. 5*a*), a następnie w module frezowania programu CATIA przeprowadzono jego obróbkę i wygenerowano kod CL DATA (rys. 6*b*). Wprowadzono go do przygotowanego w programie IMSPost postprocesora, przetłumaczono na standard zgodny z Meldas 50M (rys. 6*b*), przesłano do pamięci obrabiarki i wykonano zaprojektowany detal (rys. 5*b*).

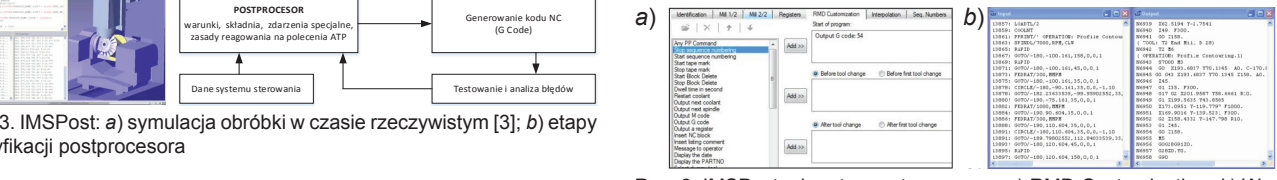

Rys. 6. IMSPost – kreator postprocesora. *a*) RMD Customization, *b*) Wygenerowany kod G

# **Podsumowanie**

Wynikiem przeprowadzonych badań jest opracowanie metody tworzenia postprocesorów dla zintegrowanego systemu CAD/CAE/CAM CATIA. Stworzony z wykorzystaniem oprogramowania IMSPost postprocesor prawidłowo interpretuje kod CL DATA i generuje zgodny z układem sterowania MELDAS 50M kod G. Przeprowadzone testy potwierdzają poprawność opracowanego translatora. Zaproponowane rozwiązanie zostało zaimplementowane w zakładach współpracujących z Politechniką Częstochowską. Skrócony został proces przygotowanie produkcji i wyeliminowano potrzebę używania zewnętrznych programów do generowania kodu G. Ponadto nie ma potrzeby weryfikacji i poprawiania rysunków konstrukcyjnych eksportowanych przez system CATIA do formatu uniwersalnego. Poprawiła się ekonomiczność i ergonomiczność.

## LITERATURA

- 1. Chrzanowski J., Wypisiński R. "Postprocesor niezbędny łącznik pomiędzy systemem CAM a obrabiarką CNC". *Inżynieria Maszyn*, R17, z. 2, 2012.
- 2. Dassault System: CATIA. http://www.3ds.com
- 3. IMS Software: https://www.ims-software.com
- 4. Kosmol J. *"Automatyzacja obrabiarek i obróbki skrawaniem"*. Warszawa, **WNT** 1995
- 5. Miecielica M., Wiśniewski W. *"Komputerowe wspomaganie projektowania procesów technologicznych".* Wydawnictwo Naukowe. Warszawa, PWN, 2005.
- 6. Mitsubishi Electric: *"Instrukcja programowania MELDAS 60/60S Series MELDASMAGIC64"*, http://www.mitsubishielectric.com/fa/worldwide/ index html
- 7. Mitsubishi Electric: "*Suplement do instrukcji obsługi frezarki CBKO16NM z układem CNC Mitsubishi Electric Meldas 50M*".
- 8. "*The Official Generative Machining ASCII CLDATA Output Specification"* http://bdml.stanford.edu/twiki/pub/Manufacturing/HaasReferenceInfo/ NormesClfile.pdf ■